# **Boletim Técnico**

# **TOTVS**

#### **Tratamento de Mensagem no Processamento de Conhecimentos EDI**

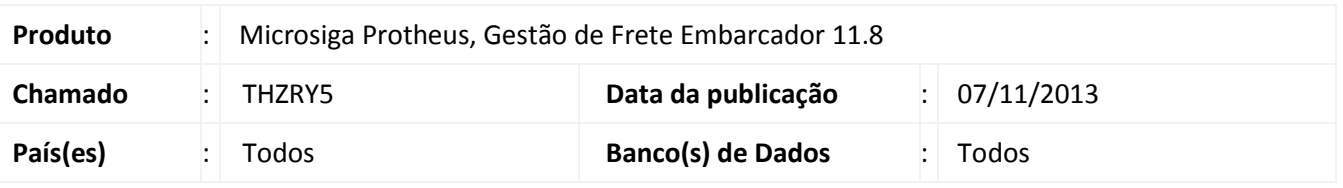

Melhoria na rotina de **Importação de Conhecimentos EDI (GFEA115)**, com tratamento para que não seja apresentada a mensagem "Modo de edição não respeitado", impedindo o processamento do conhecimento. Para viabilizar essa melhoria, é necessário aplicar o pacote de atualizações (*Patch*) deste chamado.

## **Procedimentos para Utilização**

- 1. Em **Gestão de Frete Embarcador (SIGAGFE)** acesse **Atualizações > Integrações > EDI > Importar Conemb**.
- 2. Acesse a opção **Importar**, no menu.
- 3. Confira os dados e **confirme**.

Obs.: A mensagem "Modo edição não respeitado", não será ser exibida, independe do tipo de imposto da espécie do conhecimento a ser importado.

## **Informações Técnicas**

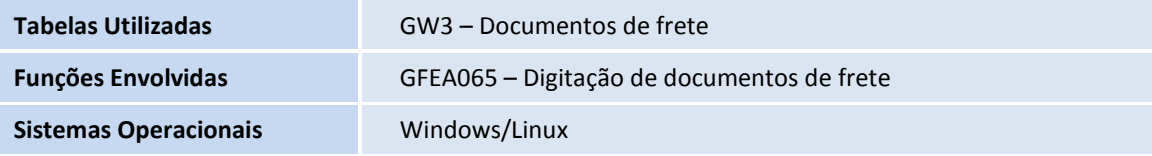

 $\overline{\circ}$ 

 $\overline{O}$